#### **Schedule**

■5 min: Log In

- ■5 min: Student Group Review in the Context of Data Extracts
	- ■5 min: Work Time Student Group Creation/Prep for Extracts
- ■10 min: Longitudinal Cohort
	- ■5 min: Longitudinal Cohort Work Time
- ■10 min: Student Group Assessment List
	- ■5 min: Student Group Assessment List Work Time
- ■10 min: Student Group Growth by Assessment Test List or Assessment Test Family
	- ■10 min: Student Group Growth Work Time

■5 min: Closing

#### The Basics: Creating Meaningful Subgroups in Student Groups

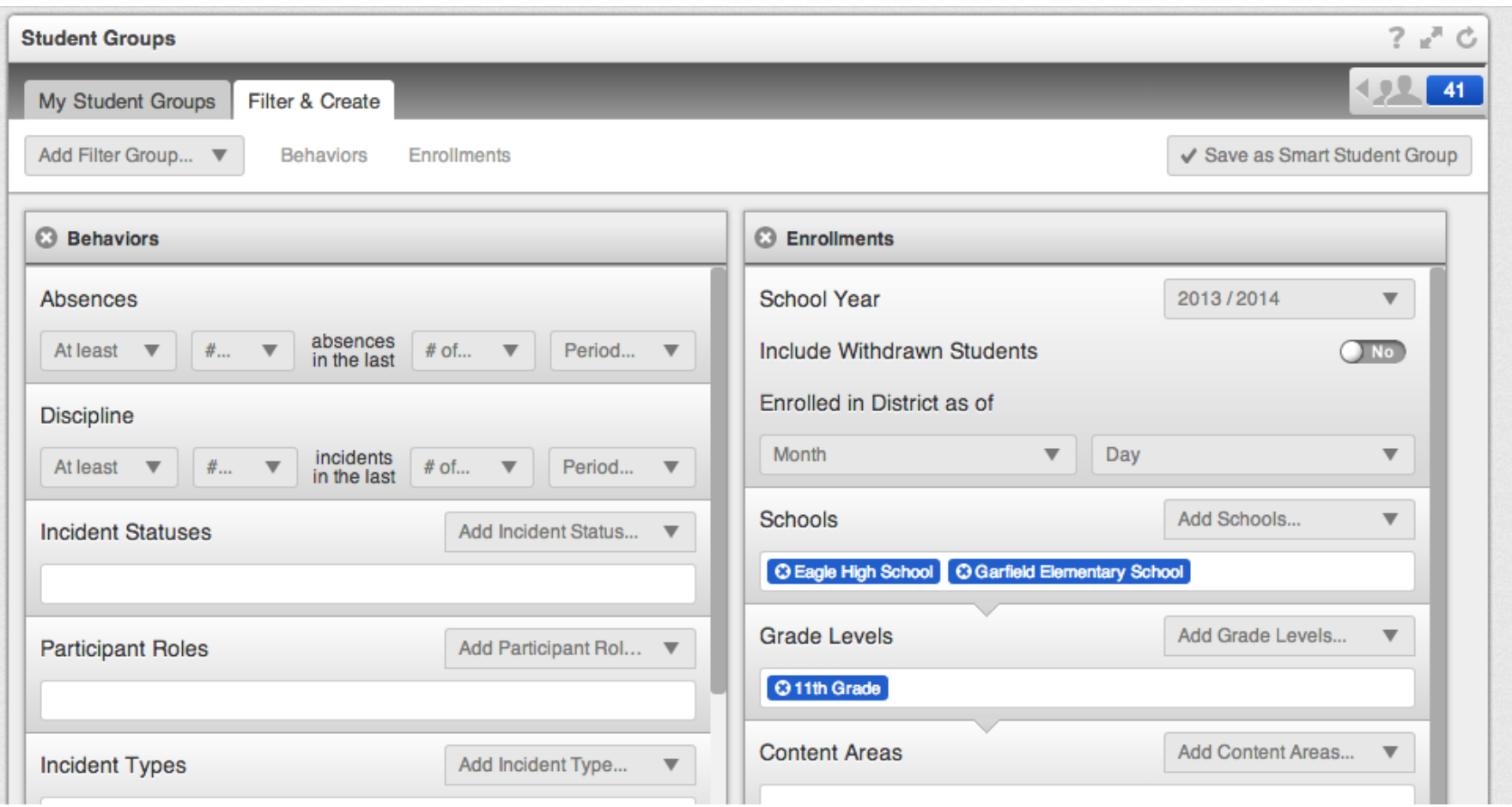

#### The Basics: Creating Meaningful Subgroups in **Assessments**

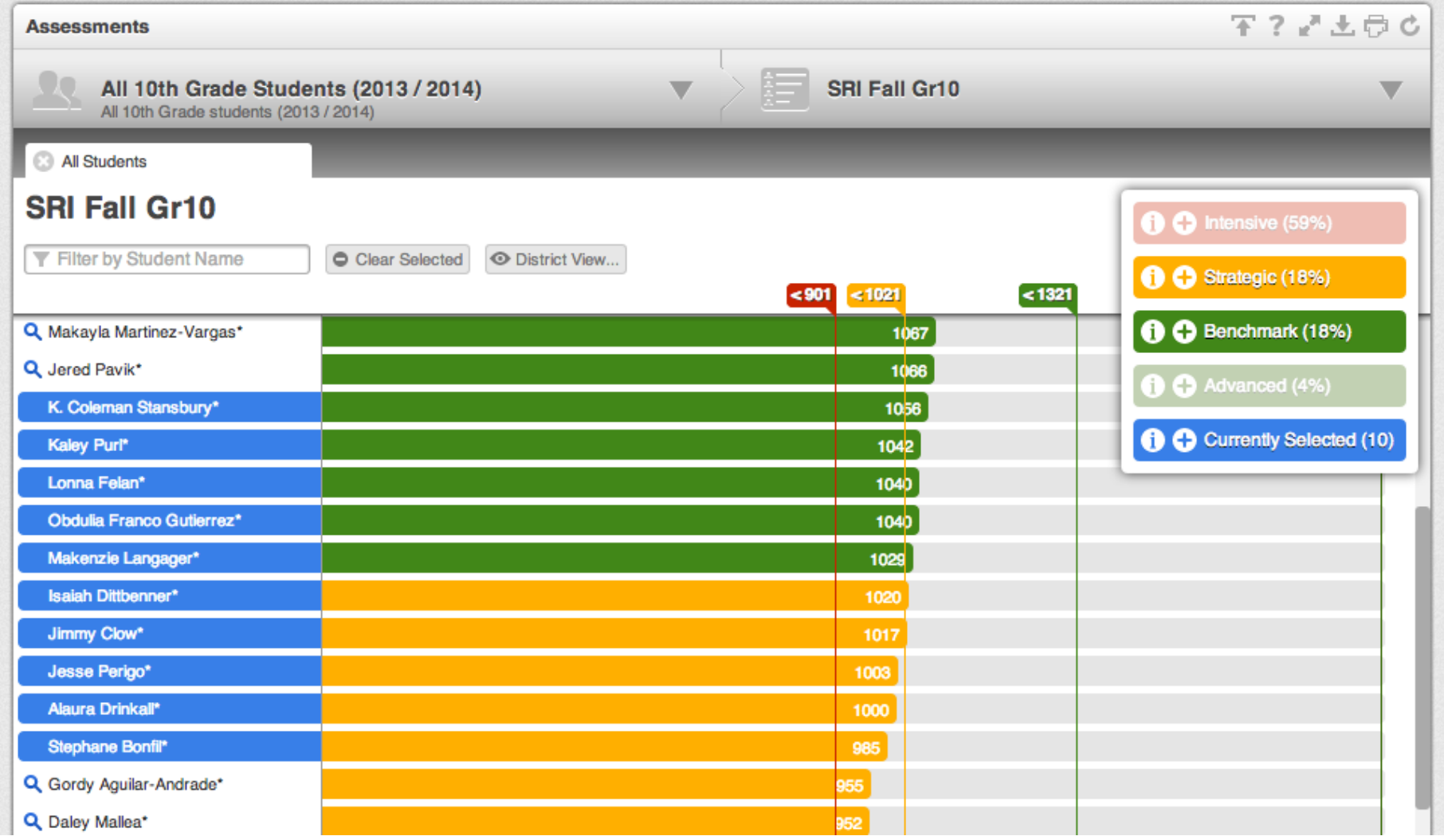

#### The Basics: Creating Meaningful Subgroups using Strand Data

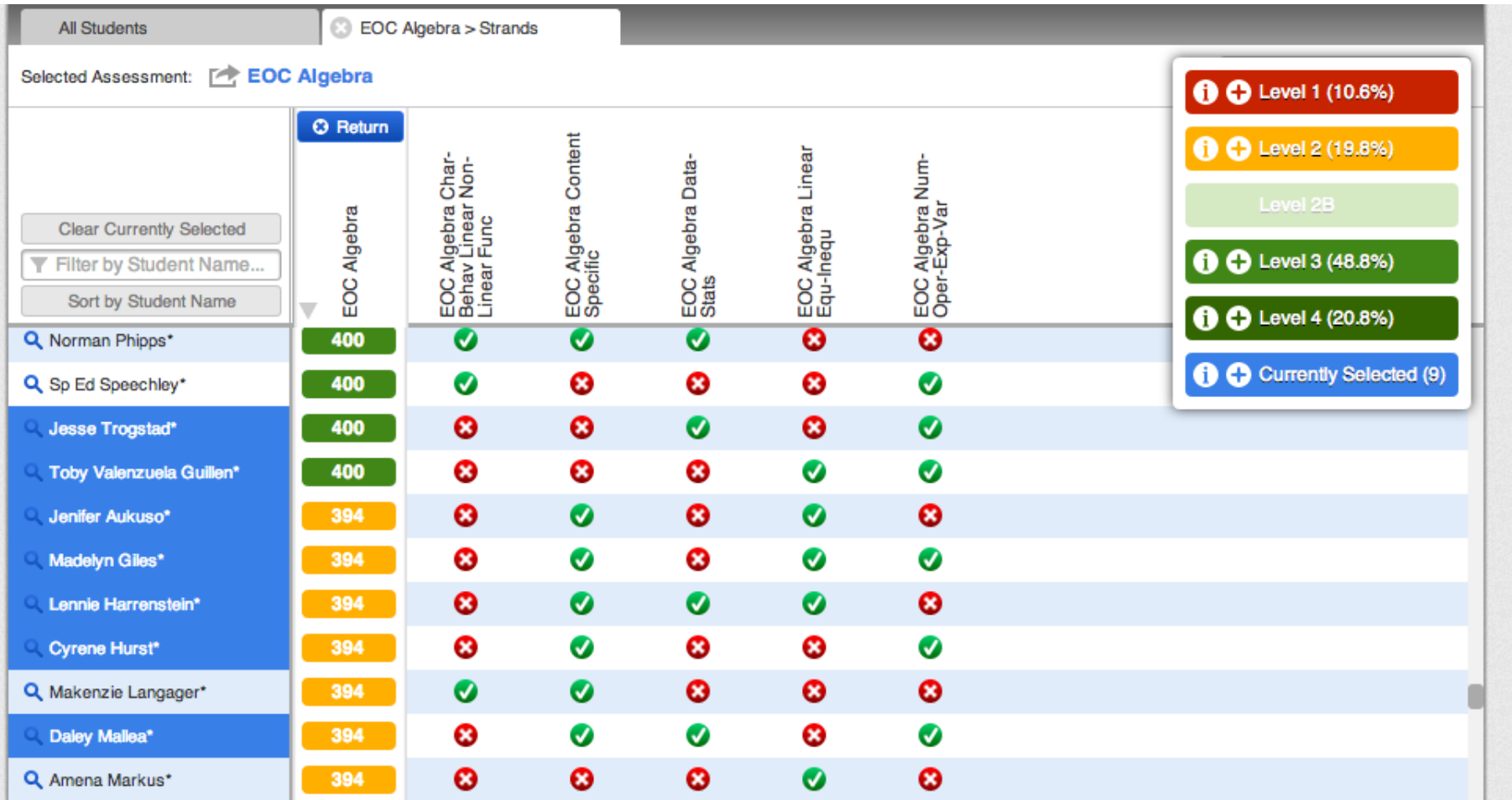

▪ Work Time: Create a student group from the Student Group or Assessment Widget for which you want to monitor/ measure growth.

## Previewing Data

- Different roles need different views.
	- District Level
	- Building Level
	- Grade Level
	- Teacher Level
	- Subgroup Level

#### ■ **Turn and Talk:**

- What types of data views are most important to your role?
- What types of data would show you if instructional practices are affecting data outcomes positively or negatively?

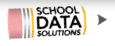

## Questions for the data team:

- Is our overall instruction working for students at each level?
- Is our intervention instruction working?
- Which skills seem to be receiving more/less impact?
	- Which skills are less complex?
	- Which skills are more complex?
	- Can we name the instructional practices that are impacting/not impacting these skills?

## Data Views: Longitudinal Cohort

■ View student growth over multiple points in time over the course of a school year– Summative, Benchmark, Formative, Screener, **Diagnostic** 

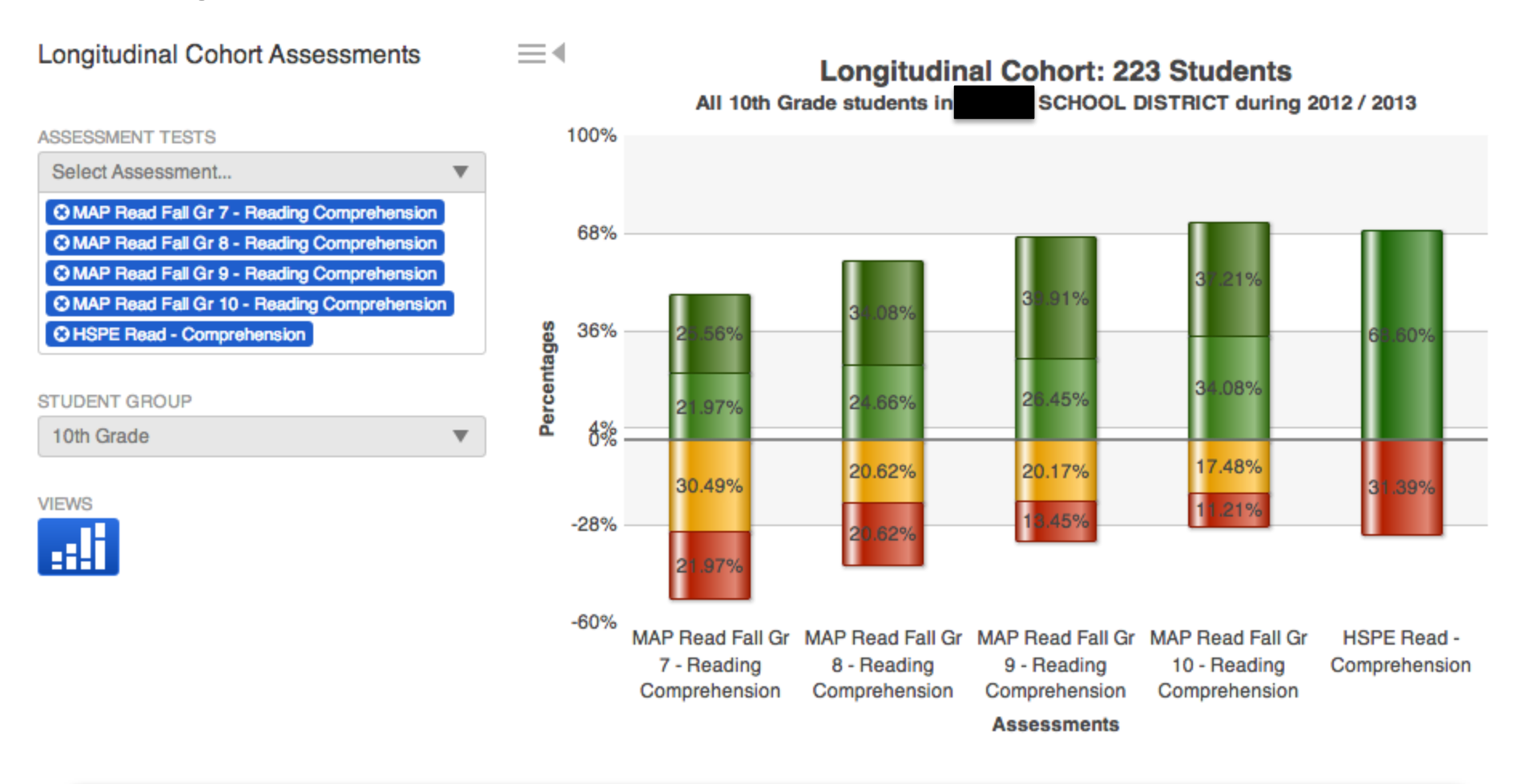

### Growth: Skills from less complex to more complex

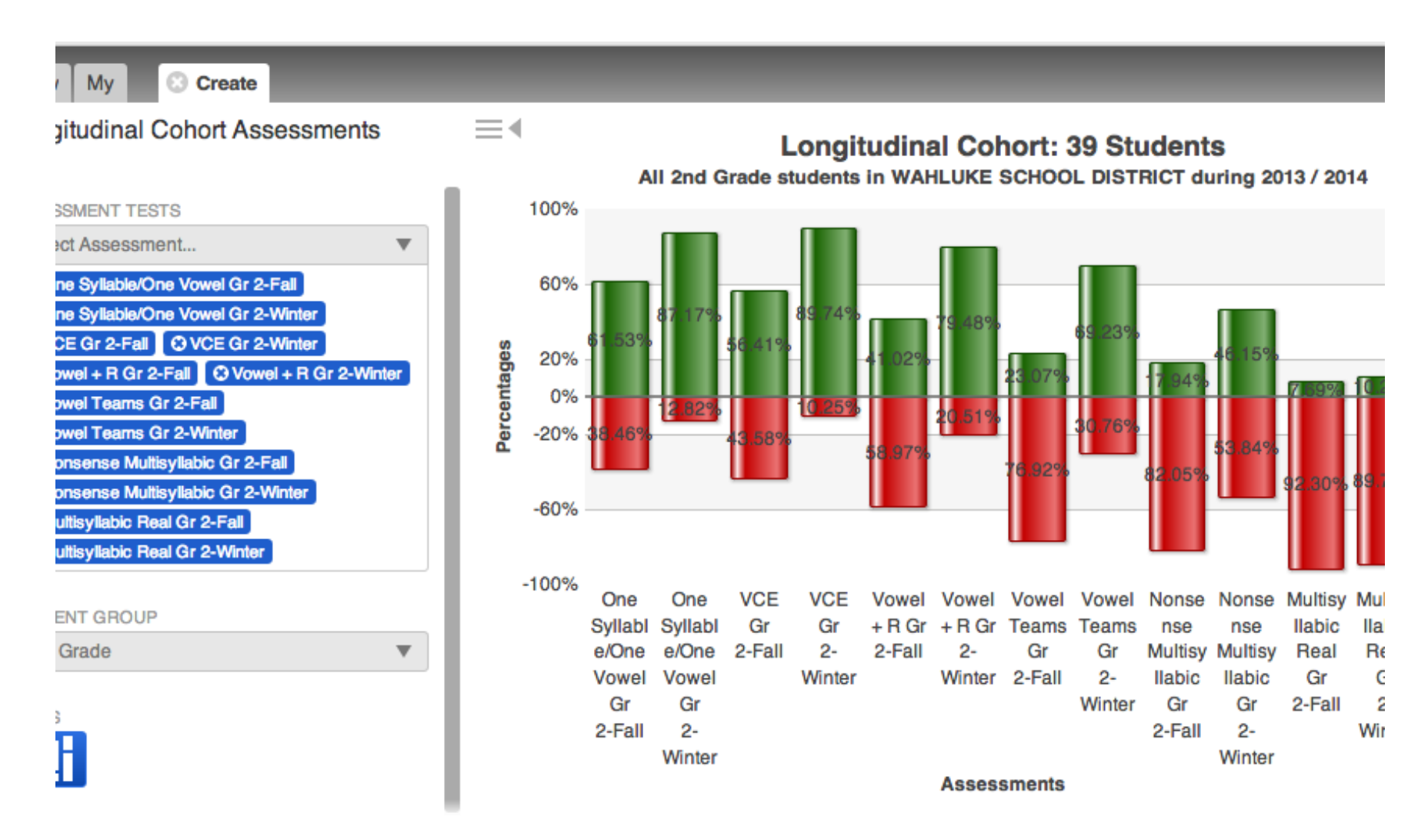

## Growth: Which skills have the highest impact on whole score movement?

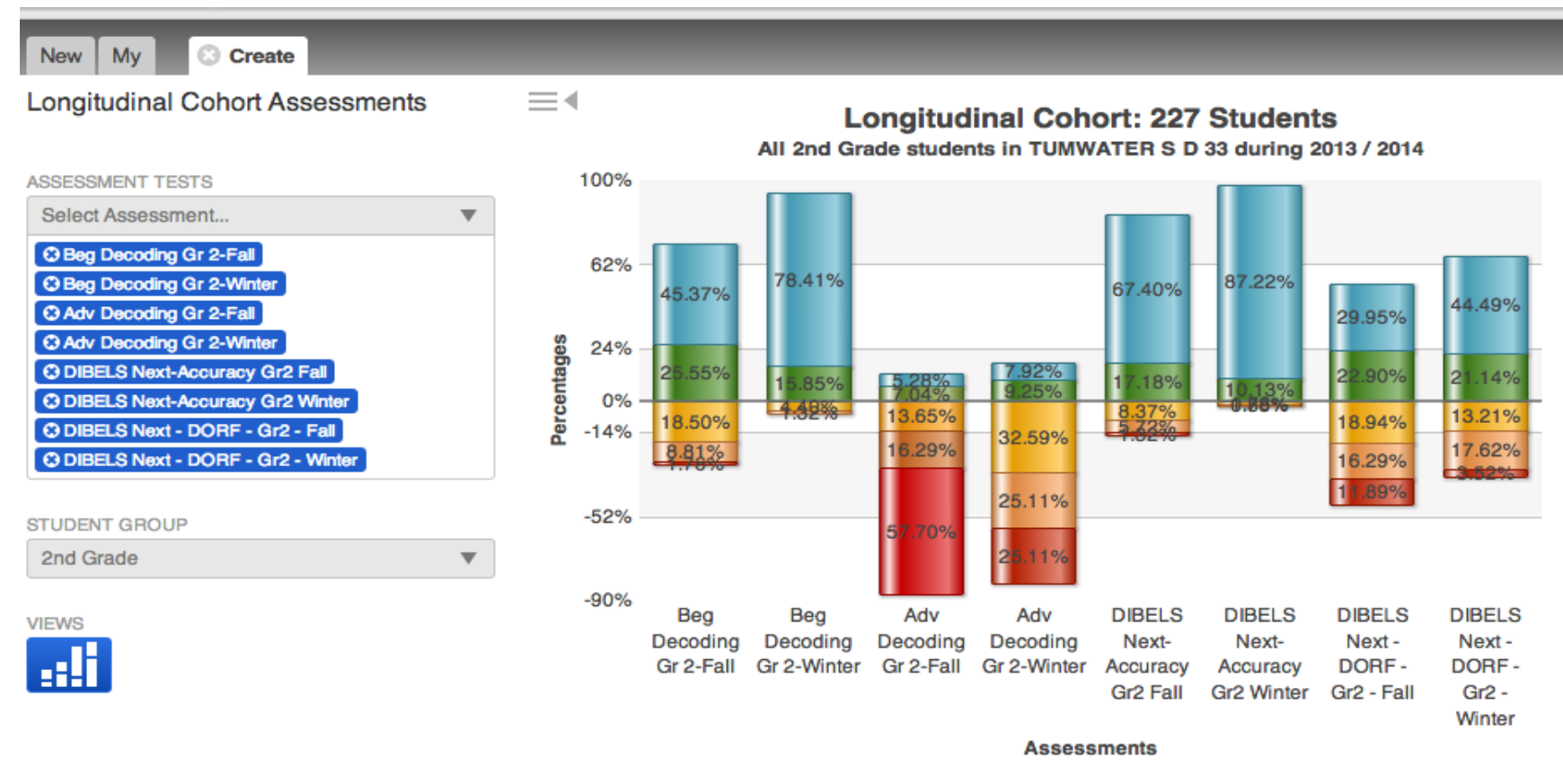

# Same skill: two types of assessments

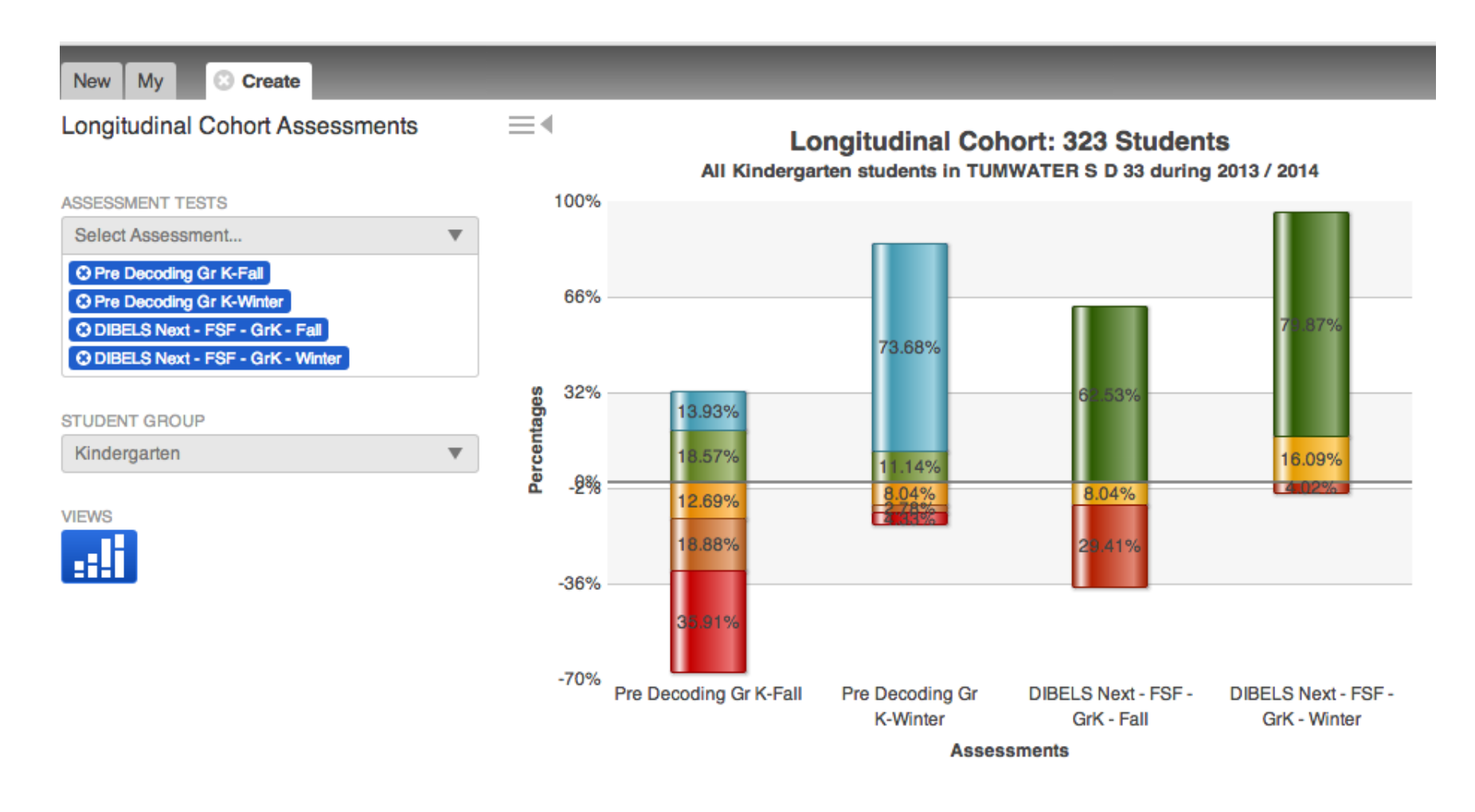

✔ Save this Data Extract...

DATA >

#### Data Views: Student Group List Assessment Percentages

Compare performance of student subgroups on a single assessment.

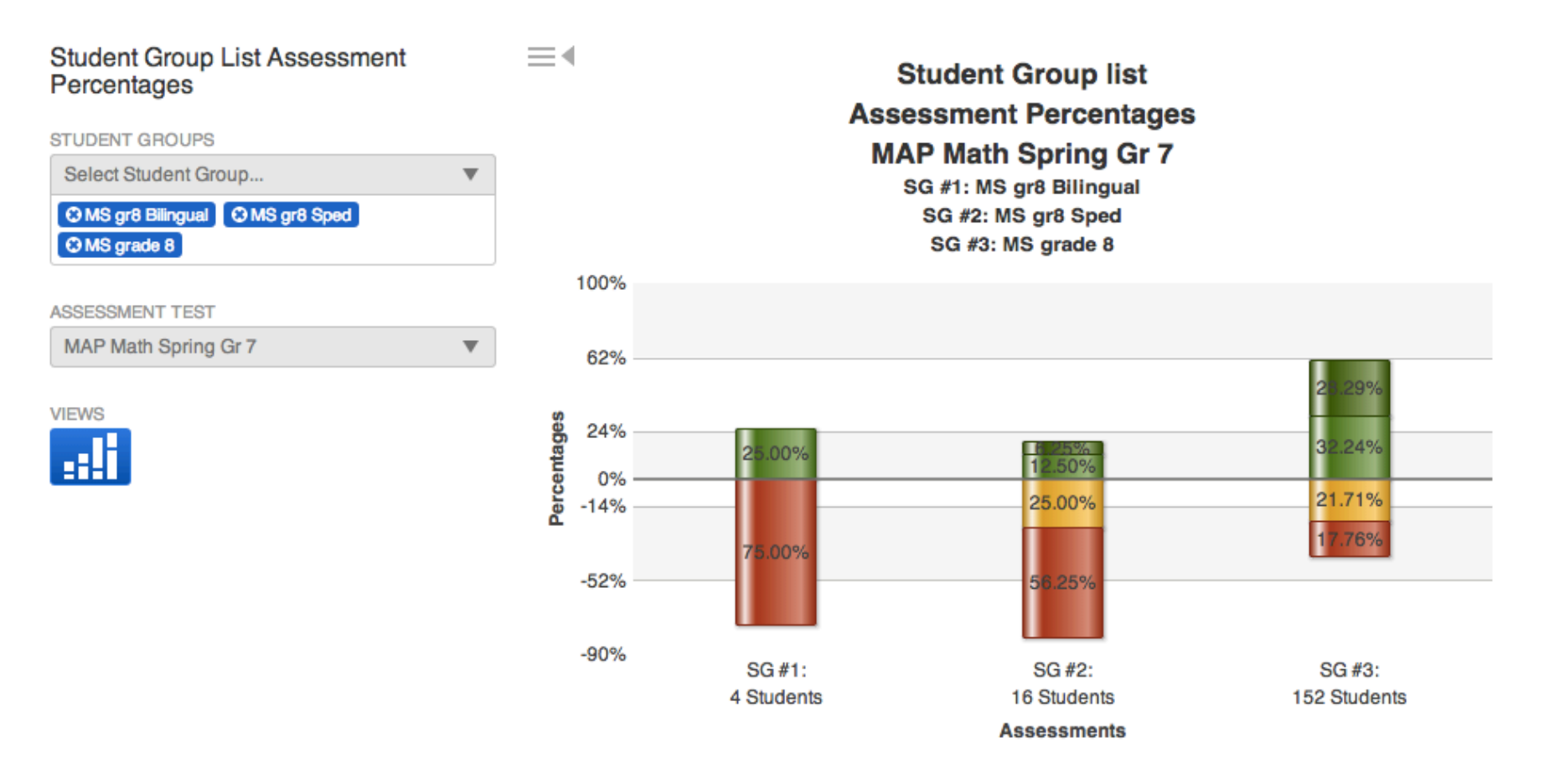

▪ **Turn and Talk**: How are instruction and curriculum affecting outcomes for specific groups of students (by teacher, by service, by demographic)?

### Data Views: Student Group List Assessment Percentages

Compare performance of student subgroups on a single assessment.

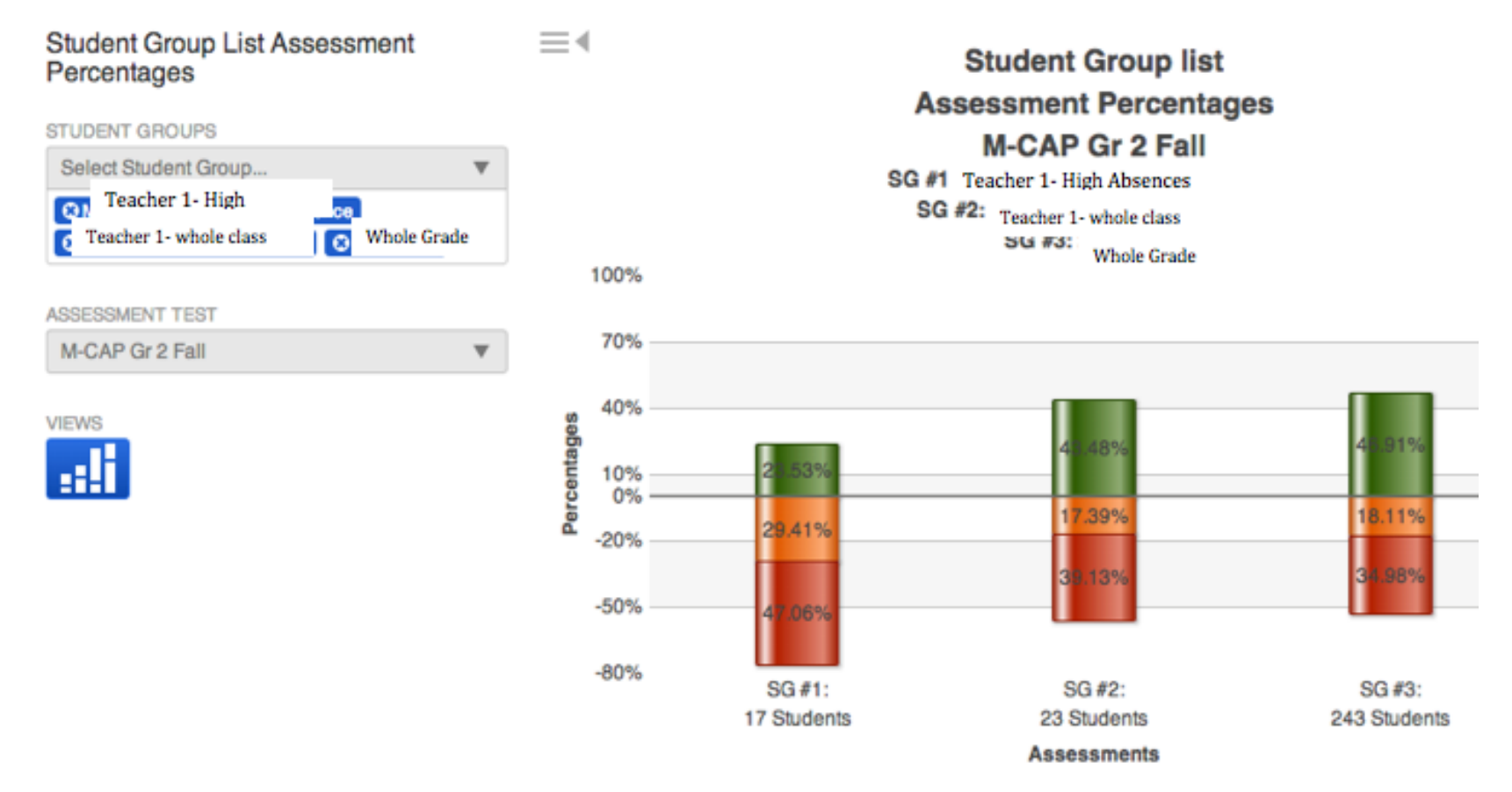

▪ **Turn and Talk**: How are instruction and curriculum affecting outcomes for specific groups of students (by teacher, by service, by demographic)?

#### Student Group Growth by Assessment Test List

■Compare the average scale score growth on chosen assessments over the course of a year for multiple groups of students.

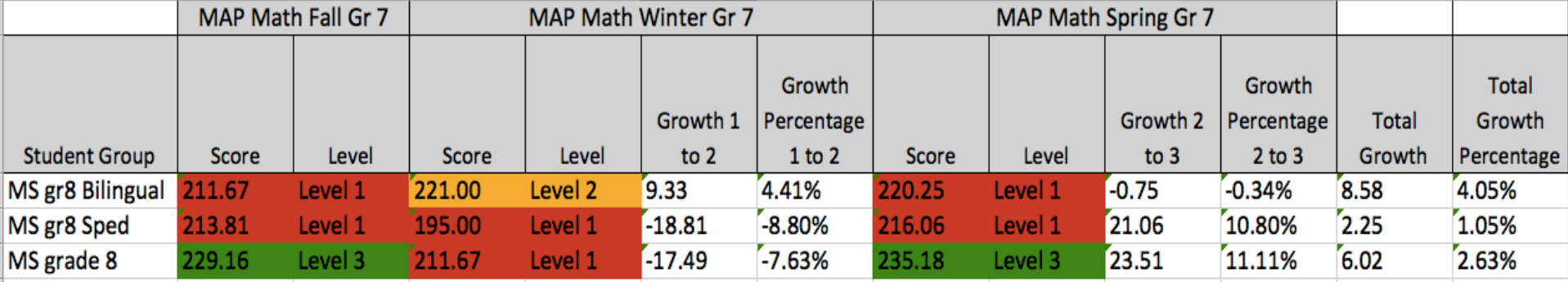

■Are our interventions closing the gap for our subgroups? ■Are all groups of students growing enough?

#### Student Group Growth by Assessment Test Family

■ Compare the average scale score growth for multiple student groups on assessments within a family for the chosen year.

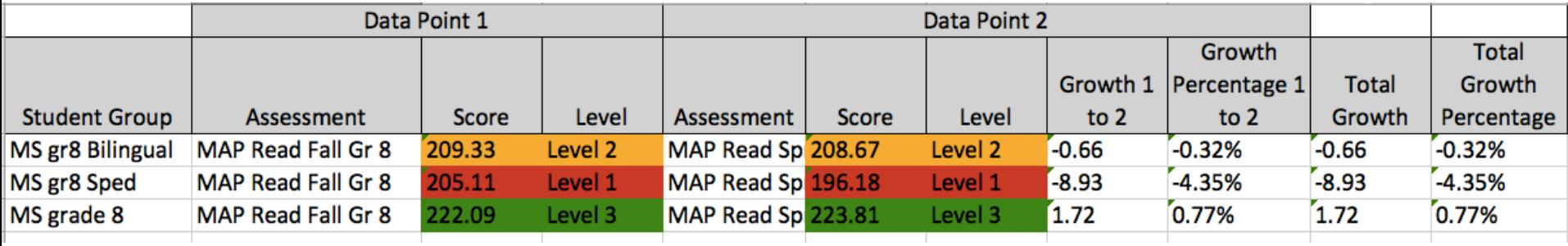

## Data Extract Enhancement Requests

- Add Filters to the Data Extract Selection Process
	- https://sdshelpdesk.zendesk.com/entries/38361763-Data-Extract-Add-Filter
- Data Extract: Download the Information 'behind' a chart
	- https://sdshelpdesk.zendesk.com/entries/37444238-Data-Extracts-Is-therea-way-to-download-the-data-behind-the-charts-graphs-to-see-whichstudents-are
- Data Extract: Multiple Student Groups/ Multiple Assessments
	- https://sdshelpdesk.zendesk.com/entries/42016188-New-Data-Extract-Choose-Multiple-Student-Groups-and-Multiple-Assessments
- Create mutually exclusive student groups
	- https://sdshelpdesk.zendesk.com/entries/42624468-Student-Groups-Addthe-option-to-exclude-students-who-meet-a-certain-filter-criteria